# **■イベントレポート(開催したイベントのレポート)**

### **ログイン**

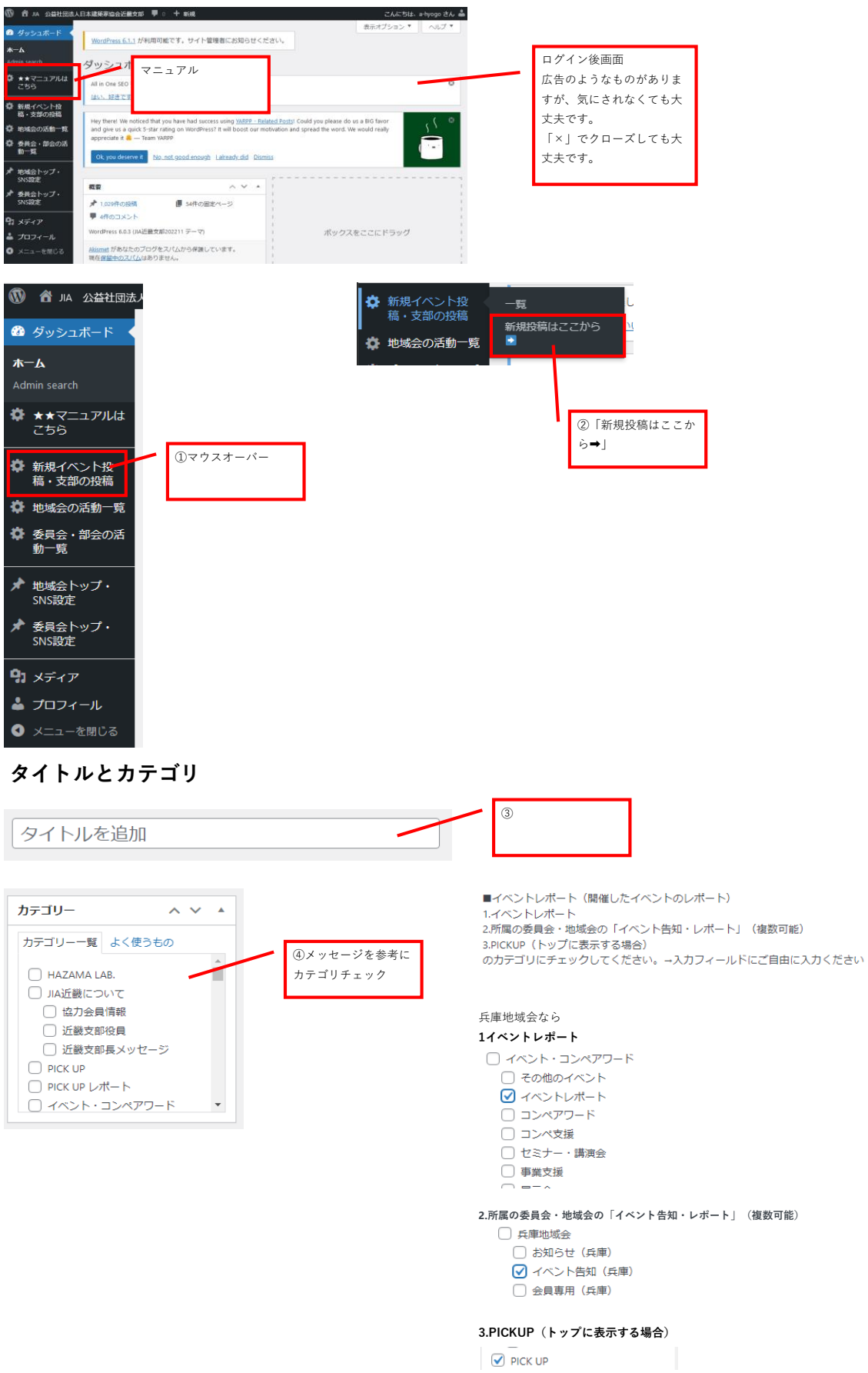

### **必要情報の入力**

**カテゴリ選択をすると、レポート投稿用の入力フィールドが表示されます。上から該当するものを入力してください。**

**未入力フィールドは非表示となります。 イベントページとは別のレポートページが生成されます。**

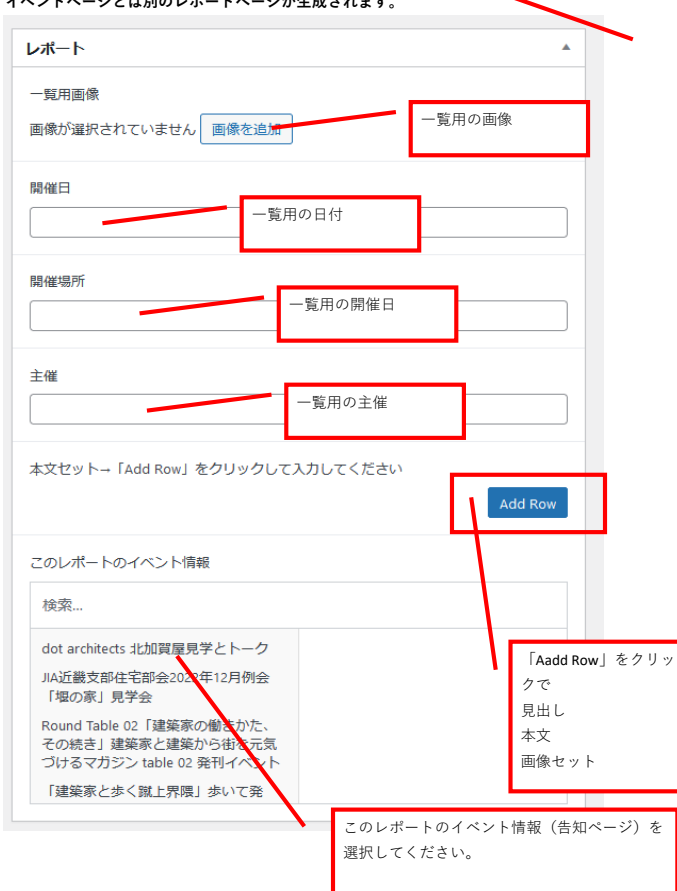

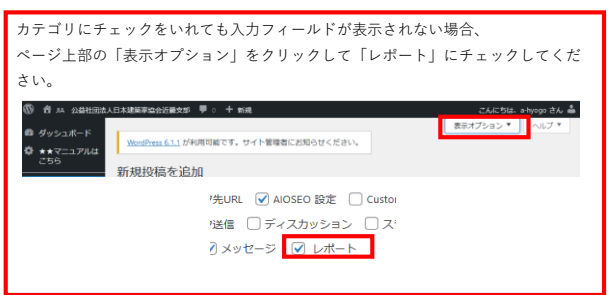

#### 掲載例

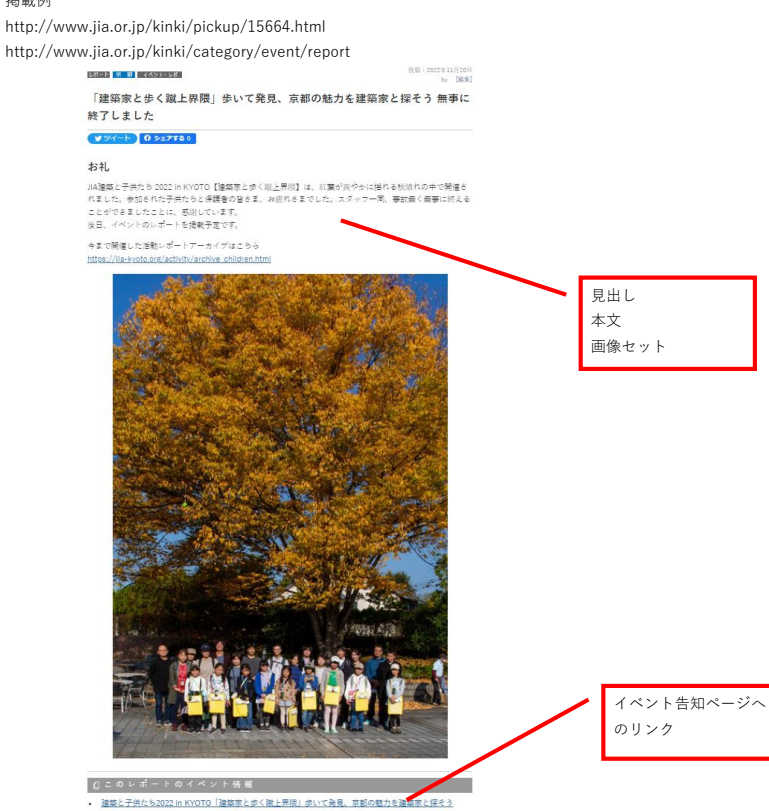

## **アイキャッチ画像**

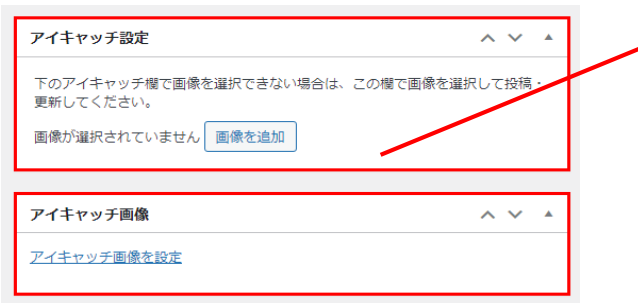

トップページや、イベント一覧ページに表示される画像です。「アイキャッ チ画像」で画像を選択できない場合は、「アイキャッチ設定」で画像を追加 してください。

設定しない場合は、JIAロゴが表示されます。

### **ページ確認 ページ確認** 公開  $\lambda \times \lambda$ 公開状態 ➡ 編集 下書き保存 <sup>●</sup> ステータス: 下書き 編集 **◎ 公開状態:公開 <mark>編集</mark> | 前 すぐに公開する 編集** □修正日を更新しない **◎** AIOSEO スコア 0/100 公開 公開  $\bar{\mathbf{v}}$   $\bar{\mathbf{v}}$   $\bar{\mathbf{v}}$ 下書き保存  $JUE1-$ ↑ ステータス: 下書き 編集 非公開にチェック ➡ OK ➡ 公開 ◎ 公開状態:公開 ○ 公開 ◎非公開 OK | キャンセル 前 すぐに公開する 編集 D □ 修正日を更新しない **◎** AlosEO スコア 0/100 公開 投稿を編集 All in One SEO をお楽しみいただいていますか? はい、好きです 3 | いいえ、あまりそう思いません Hey there! We noticed that you have had success using YARPP - Relate and give us a quick 5-star rating on WordPress? It will boost our motiv appreciate it **B** - Team YARPP ページ上部の「投稿を表示」をクリックで Ok, you deserve it No. not good enough Lalready did Dismiss ページが表示されます。 投稿を公開しました。<mark>投稿を表示</mark> **本番公開** ページ上部の「投稿を編集」もしくはタイトル上部 の「[編集]」をクリックして、投稿画面に戻る <mark>①</mark> ② JIA 公益社団法人日本建築家協会近畿支部 <mark>●</mark> 0 十 新規 *△* <mark>|投稿を經集 </mark>  $\overline{\phantom{a}}$ The Japan Institute of Architects  $\blacksquare$ ■ 公益社団法人 日本建築家協会 近畿支部 - 滋賀|京都|兵庫|大阪|奈良|和歌山|委員会一覧 最新情報 JIA近畿について イベント・コンペアワード JIA近畿の支援事業 建築相談 建築資料 **HOME** 兵庫地域会 HOME > 地域会の活動 > 兵庫地域会 > お知らせ(兵庫) > 第120回アーキテクツサロン「沖縄・原空間との対話/金城信吉の建築」

投稿:202<mark>:+ 6月11日</mark><br> by 山崎<mark>。</mark>弘 【**掘集**】 |講 演||展 示||兵 庫|| お知らせ || ▲■ 翌回 32222 第120回アーキテクツサロン「沖縄・原空間との対話/金城 信吉の建築」

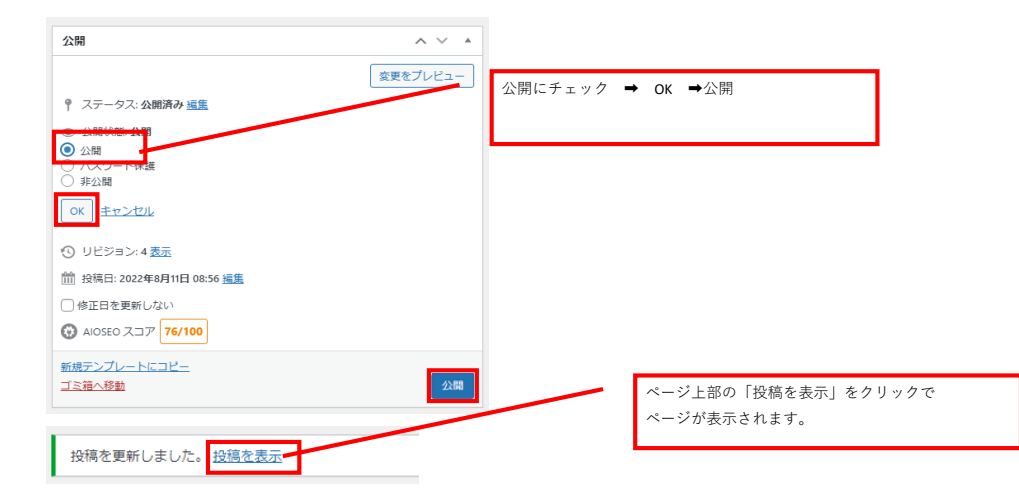

## **本番公開ページ確認**

投稿ページ 各地域会・委員会のトップページ レポート一覧ページ http://www.jia.or.jp/kinki/category/event/report